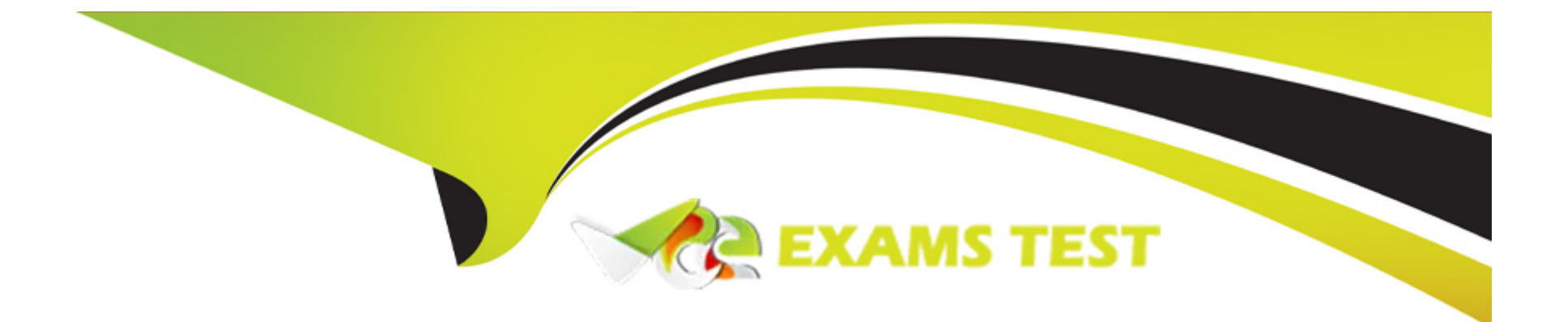

# **Free Questions for 72301X by vceexamstest**

# **Shared by Andrews on 12-12-2023**

**For More Free Questions and Preparation Resources**

**Check the Links on Last Page**

# **Question 1**

#### **Question Type: MultipleChoice**

In which two Avaya Aura Communication Manager (CM) System Administration Terminal (SAT) forms does the SIP domain need to be configured? (Choose two.)

### **Options:**

- **A-** signaling-group
- **B-** ip-network-region
- **C-** ip-network-map
- **D-** trunk-group

### **Answer:**

A, B

# **Question 2**

**Question Type: MultipleChoice**

You need to make a traceSBC in order to find a SIP trunk issue.

After logging into the Session Border Controller (SBC) as user ipcs, in which two valid ways can you issue the traceSBC command? (Choose two.)

### **Options:**

**A-** traceSBC -trunk

- **B** su sroot, then enter <sroot password> and finally enter traceSBC -now
- **C-** su root, then enter <root password> and finally enter traceSBC
- **D-** traceSBC -now
- **E-** sudo traceSBC

### **Answer:**

C, E

# **Question 3**

**Question Type: MultipleChoice**

In Avaya Aura 7 the Avaya Session Border Controller for Enterprise (SBCE) license is installed on a System Manager (SMGR) WebLM server. The EMS points to the WebLM server using a URL.

What is the correct syntax of the URL where 135.xxx.xxx.xxx. is the IP address of the SMGR WebLM server?

### **Options:**

**A-** https://135.xx.xxx.xx:8443/WebLM/LicenseServer

- **B-** https://135.xx.xxx.xx:8080/LicenseServer
- **C-** https://135.xx.xxx.xx:52233/WebLM/LicenseServer
- **D-** https://135.xx.xxx.xx/WebLM

### **Answer:**

## $\overline{C}$

# **Question 4**

**Question Type: MultipleChoice**

In which way can you check if the Avaya Aura Messaging (AAM) server is using the correct certificate?

#### **Options:**

**A-** Using AAM SMI, navigate to Administration > Messaging > Security > Server/Application Certificates

**B-** Using AAM SMI, navigate to Messaging > Software Management > Software Verification

**C-** Using AAM SMI, navigate to Administration > Messaging > Security > Trusted Certificates

**D-** Using AAM SMI, navigate to Administration > Server Maintenance > Security > Server/Application **Certificates** 

#### **Answer:**

 $\overline{D}$ 

# **Question 5**

#### **Question Type: MultipleChoice**

After you finish the Avaya Breeze installation you notice that the host name is incorrect.

How can you change the hostname in Avaya Breeze ?

#### **Options:**

**A-** Using System Manager (SMGR), navigate to Breeze > Server Administration

- **B-** Using SSH client login to the Breeze server and run the command CEnetSetup
- **C-** Using System Manager (SMGR), navigate to Elements > Routing > SIP Entity
- **D-** Using SSH client login to the SMGR server and run the command CEnetSetup

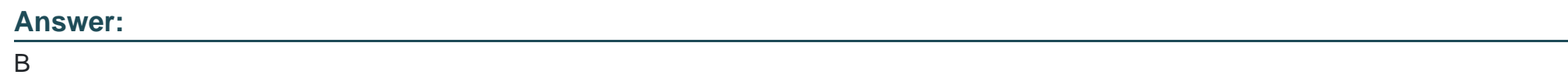

# **Question 6**

### **Question Type: MultipleChoice**

You are trying to connect to the Avaya Session Border Controller (SBC) using the SSH client. After several attempts you cannot do it and realize that it is because you are using the wrong port.

Which port should you use to connect to the SBC using an SSH client?

### **Options:**

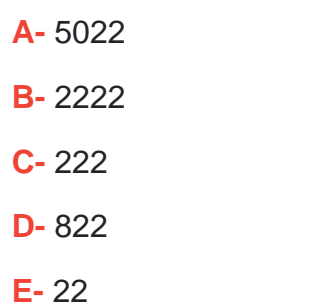

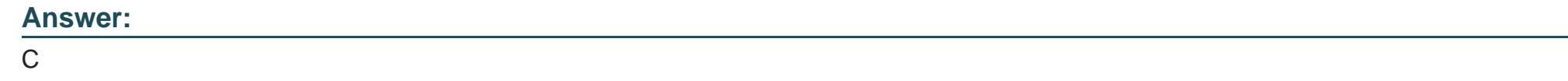

# **Question 7**

**Question Type: MultipleChoice**

In which three modes can you use the command traceSBC in Avaya Session Border Controller? (Choose

three.)

**Options:** 

- **A-** Automatic mode
- **B-** Real-time mode
- **C-** Ladder mode
- **D-** Summary-time mode
- **E-** Non real-time mode

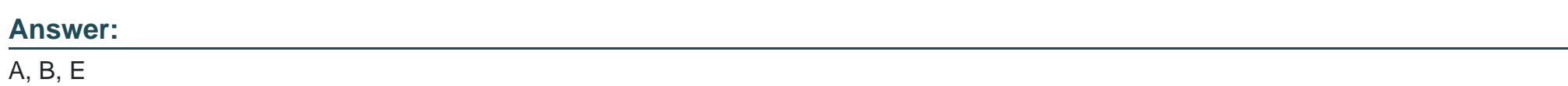

To Get Premium Files for 72301X Visit

[https://www.p2pexams.com/products/72301](https://www.p2pexams.com/products/72301X)x

For More Free Questions Visit [https://www.p2pexams.com/avaya/pdf/72301](https://www.p2pexams.com/avaya/pdf/72301x)x